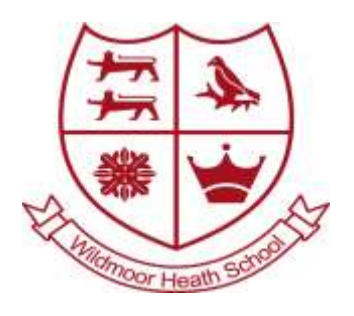

## Wildmoor Heath School Lower Broadmoor Road

Crowthorne, Berkshire RG45 7HD

Headteacher: Mrs L Semper Deputy Headteacher: Mr R Thomas

t: 01344 772034 e: secretary@wildmoorheath.org.uk w: http://www.wildmoorheath.org.uk

Monday 7<sup>th</sup> September 2020

## **Home Learning Online Platform - Edmodo**

Dear Parents and Carers,

Due to the success of Edmodo last term, we will be continuing to use the platform for this year's home learning. For new parents, Edmodo is an education platform, designed with a similar interface as Facebook, whereby pupils and parents can access their class 'newsfeed' and home learning tasks set by the class teacher weekly. Wildmoor Heath will use for:

- Class teachers to provide home learning resources and relevant messages.
- Children to access home learning at a time convenient to your family routine.
- Children to have an opportunity to upload completed home learning and report to their class teacher on their progress.
- Class teachers to provide feedback to children on completed home learning.
- Children to communicate with others about their home learning and to praise each other's work within a safe, monitored webpage.

Children will be encouraged to message their class teachers via Edmodo, to grow in independence. **Parents should continue to use the year group email address, which is at the bottom of this letter, for home learning queries.** For any other enquiries, not related to home learning, please contact the school office at [secretary@wildmoorheath.org.uk.](mailto:secretary@wildmoorheath.org.uk)

As children are now in new classes, you will need to add your child to the correct class by using the unique code at the end of the letter. Below you will find two sets of instructions. One for current users who already have an account and one for new users who need to create a pupil account.

#### **How to join your new class (users who already have an account):**

- 1. Log into Emodo using the username and password that you created during the Summer term.
- 2. Click on Classes and find **'Join a class'**. If you do not see a link saying 'Join a class', you will need to click on **'Create'.**
- 3. Enter the **unique code** found at the bottom of this letter for your child's year group.
- 4. Once you have successfully joined the class, you will be able to view the Folders section where you will find your home learning folder.

## **How to Access Edmodo to Create a Pupil Account:**

- 1. At the bottom of this letter, you will find a **unique code** for your child's year group.
- 2. Access the Edmodo website at:<https://new.edmodo.com/> or alternatively, download the Edmodo App from [Google Play Store](https://play.google.com/store/apps/details?id=com.fusionprojects.edmodo&hl=en_GB) or [Apple App Store.](https://apps.apple.com/gb/app/edmodo/id378352300) You only need the main Edmodo app, not the parent version.
- 3. Click on: **Get started as a… Student**.

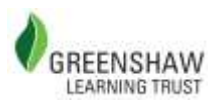

- 4. Fill in your child's **first name, last name, class code** below and set your own **username**  and **password**. **YOU DO NOT NEED TO ADD AN EMAIL ADDRESS.**
- 5. On the next screen, click on '**Skip**'.
- 6. Click on the **year group** class to display the newsfeed page.
- 7. On the left-hand side of the page, click on '**Folders**' and this is where you will find access to home learning resources saved in year group and date folders.
- 8. If your child needs to send a message just to their class teacher, click on '**Messages**' at the top of the screen.
- 9. If your child wants to send a message to their class, click on the box labelled '**Start a discussion, share class materials, etc…**' to add to the class newsfeed.

For any other Edmodo Support please access the Edmodo Help Centre: <https://support.edmodo.com/hc/en-us/categories/115002392687>

# **YEAR GROUP:**

**Class Code:** xxx

**Year Group Email:** xxx@wildmoorheath.org.uk

If any family cannot access the internet to allow their child to complete home learning, please contact your class teacher to request hard copies of the learning activities.

Please do not hesitate to ask your class teacher for support if you are unsure how to download the learning materials. Good luck and we look forward to seeing the fantastic work you are completing at home!

Best regards,

Mrs Leach and Mrs Vincent